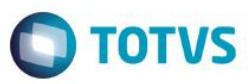

# **Evidência de Testes**

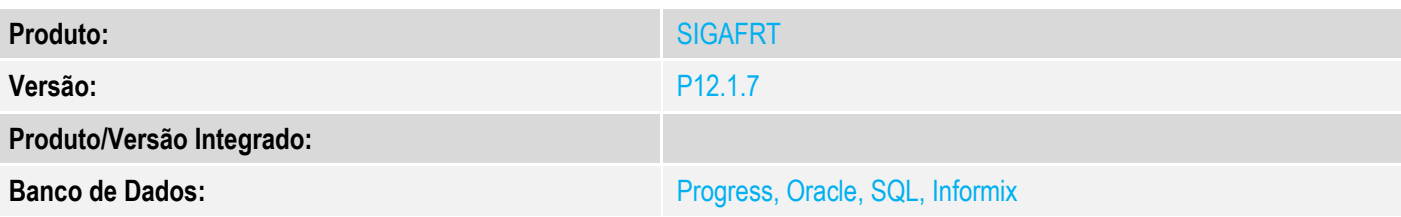

# **1. Evidência e sequência do passo a passo**

### **Teste Unitário (Codificação)**

[Informar uma breve descrição dos testes realizados. O Print Screen de telas é opcional]

Com TEF Discado configurado

### 1 - Configure os parametros:

### $MV$  LJPAGTO = 2

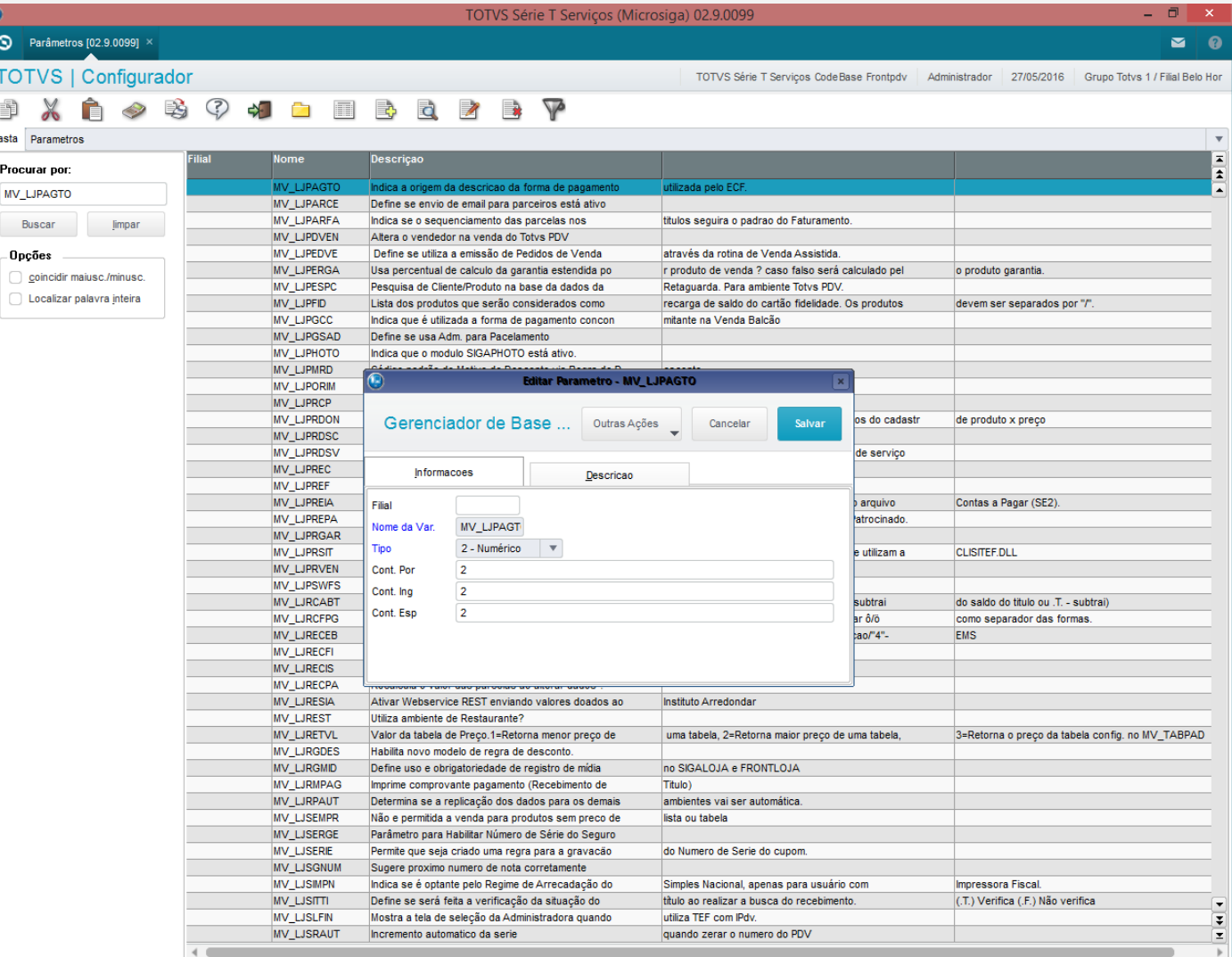

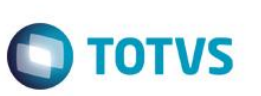

# Este documento é de propriedade da TOTVS. Todos os direitos reservados. ©

# Este documento é de propriedade da TOTVS. Todos os direitos reservados. ©

# MV\_TEFMULT = F

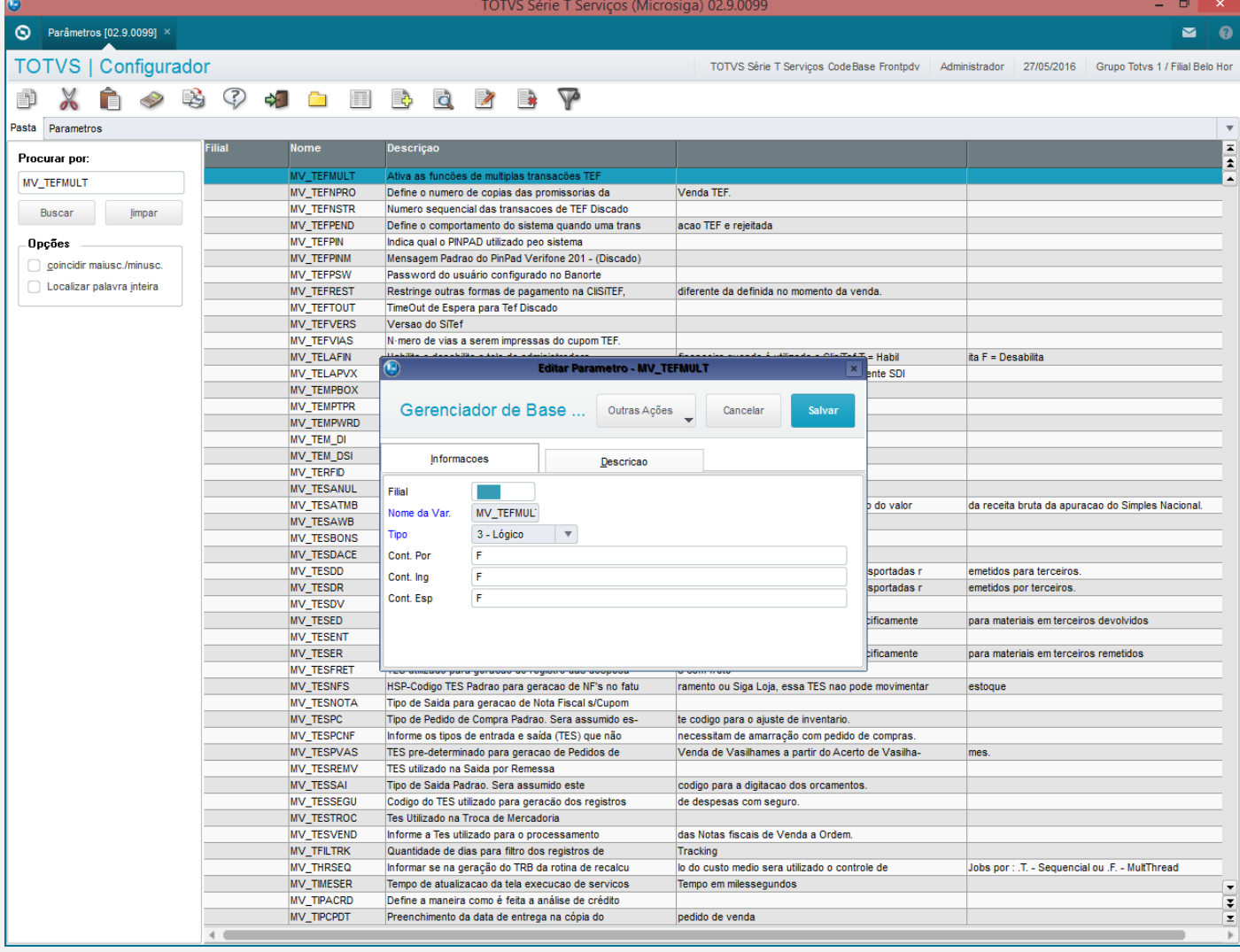

2 - Efetue uma venda pagando em cartão

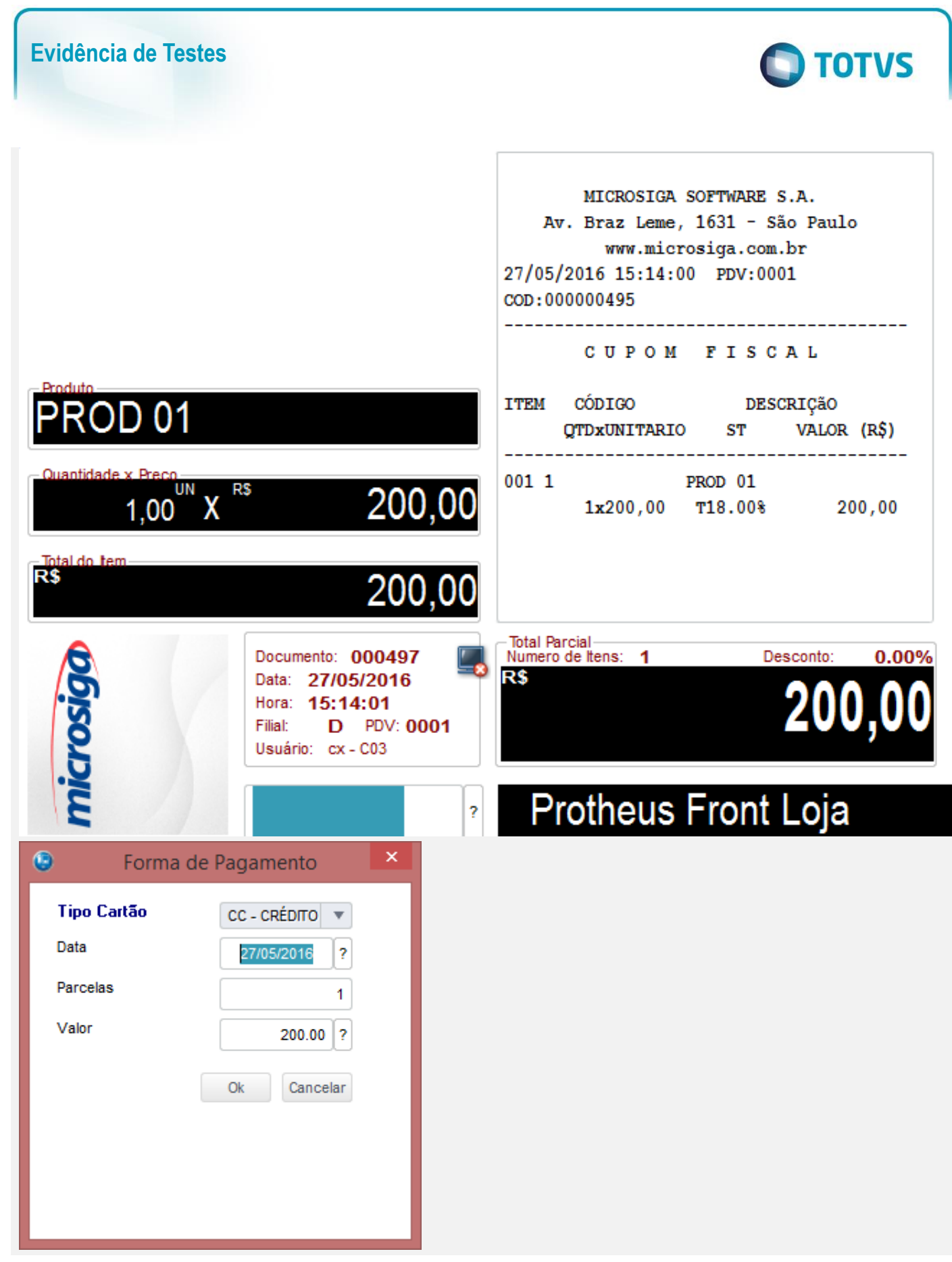

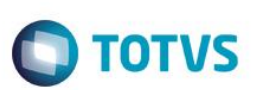

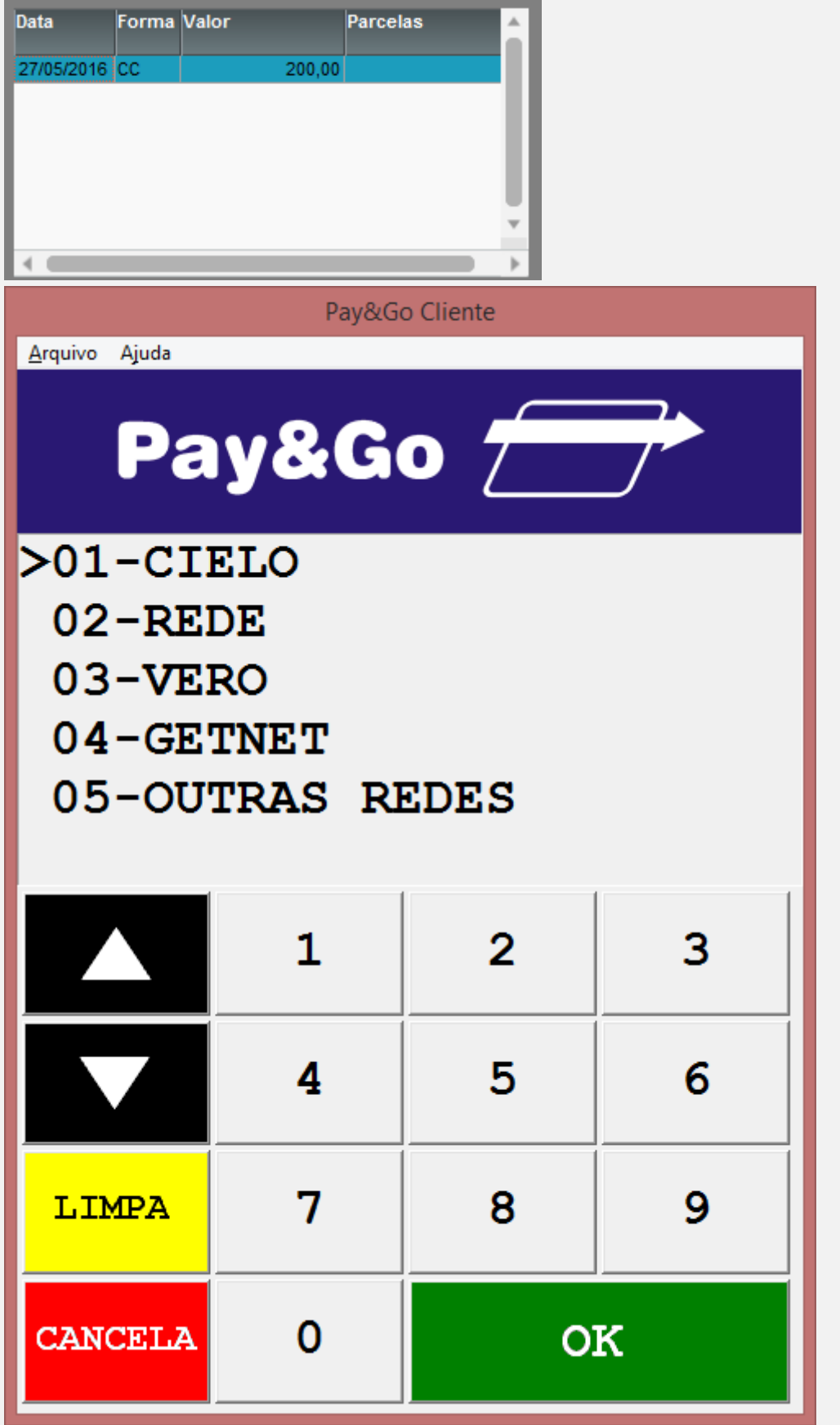

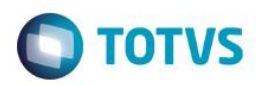

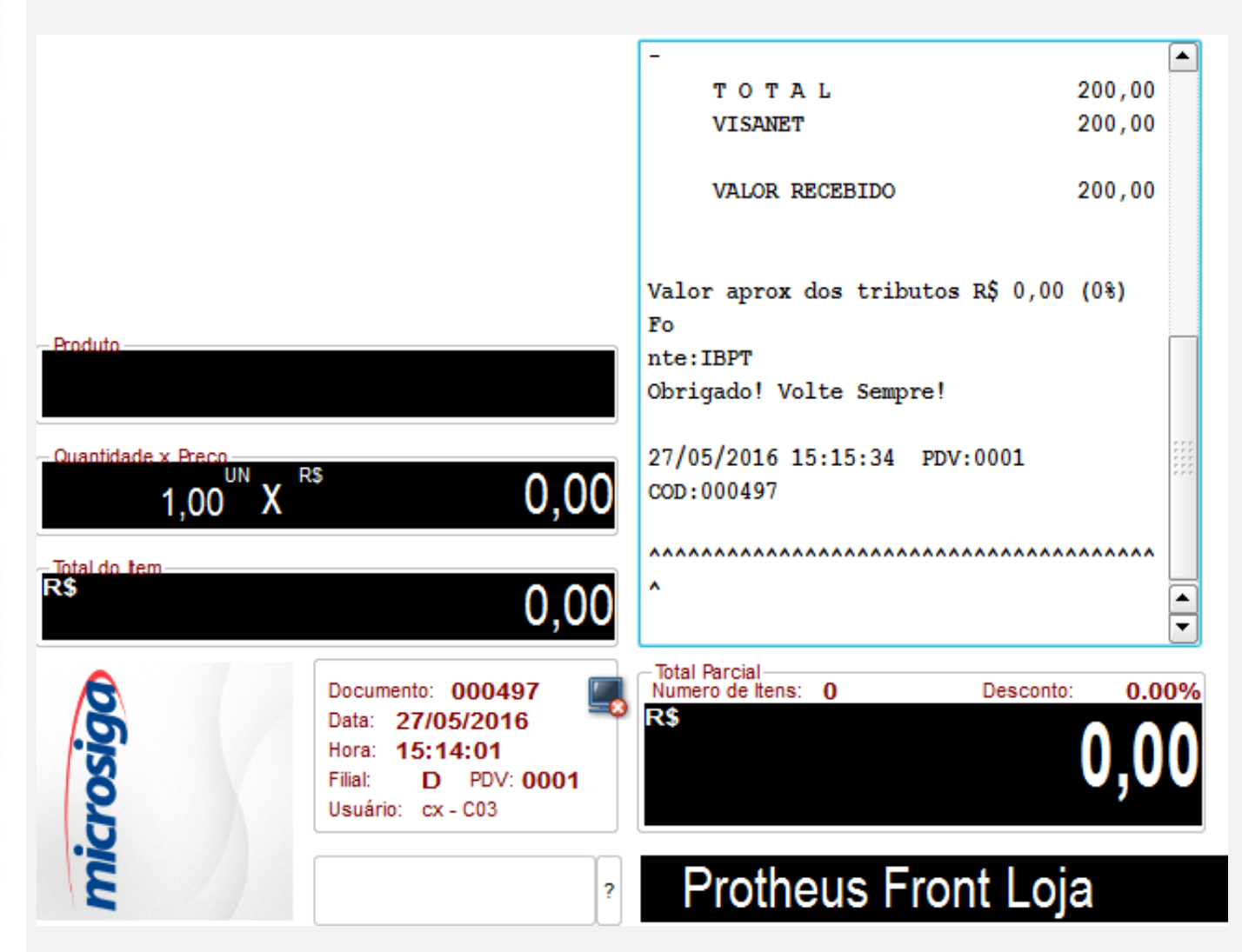

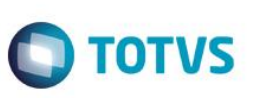

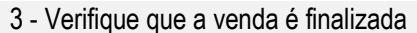

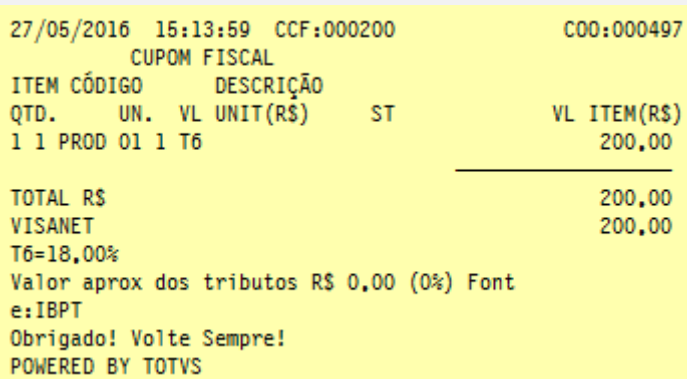

### **Teste do chamado TUZUT5**

1 - Efetue uma venda pagando em cartão. Verifique que o campo de Tipo de Parcelamento é enviado pois a tela de escolha é suprimida no Gerenciador

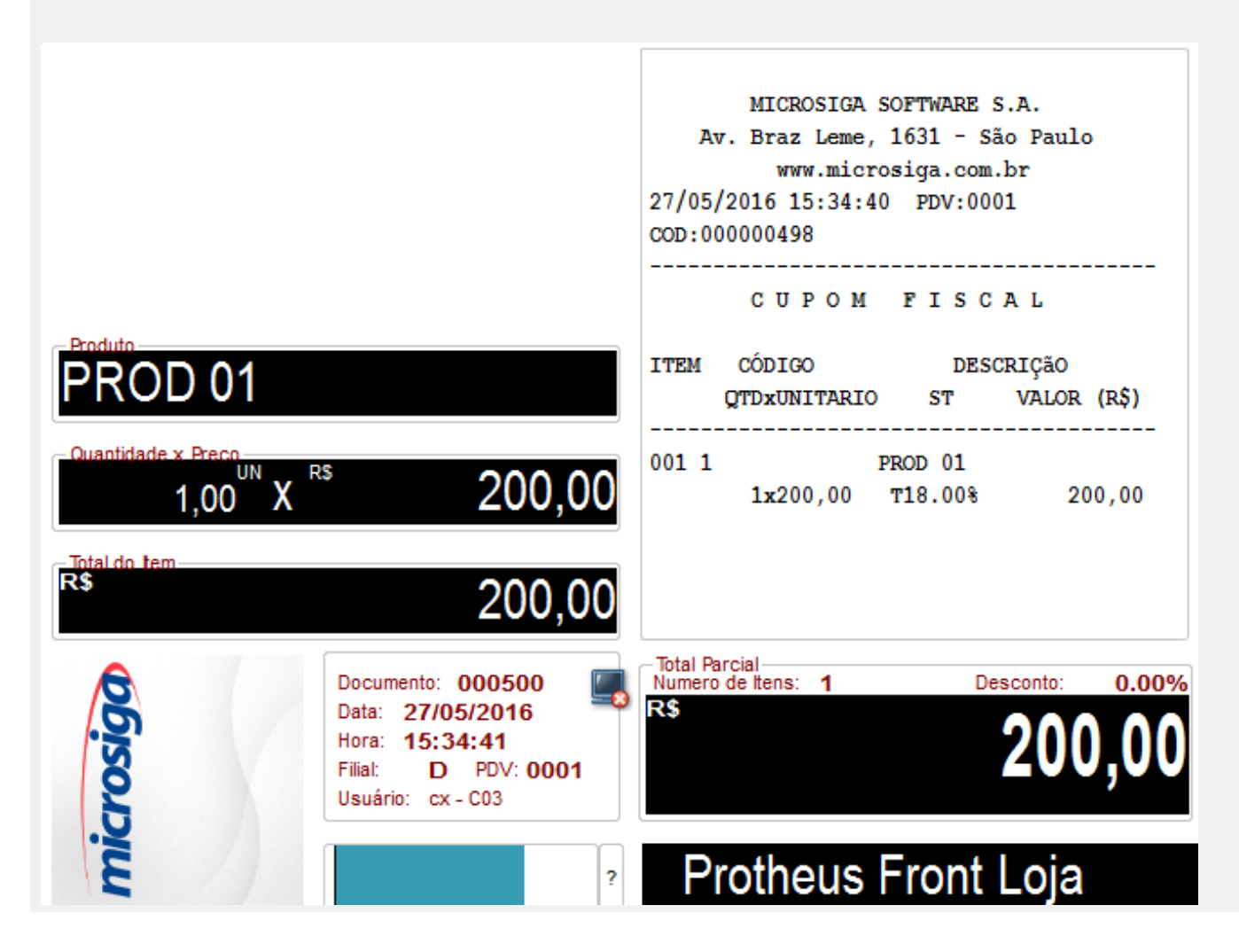

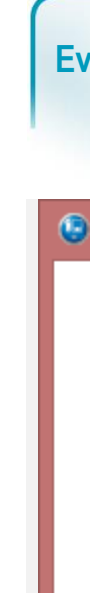

Este documento é de propriedade da TOTVS. Todos os direitos reservados. ©

# **Evidência de Testes**

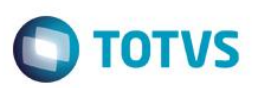

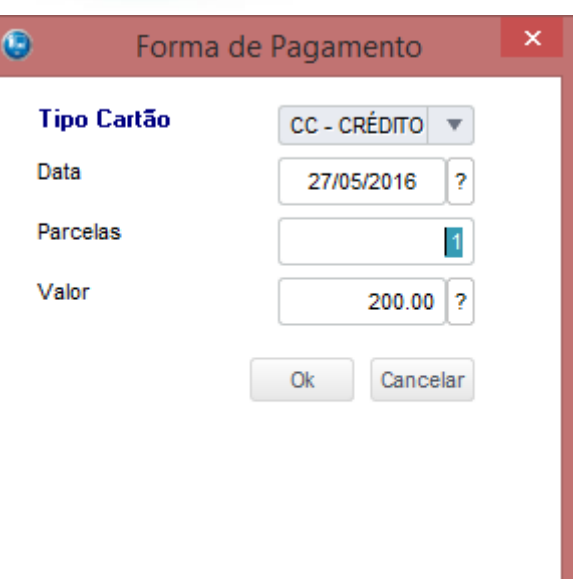

 $>01$ -CIELO

02-REDE

03-VERO

04-GETNET

05-OUTRAS REDES

Arquivo Ajuda

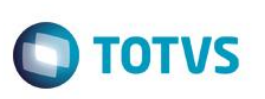

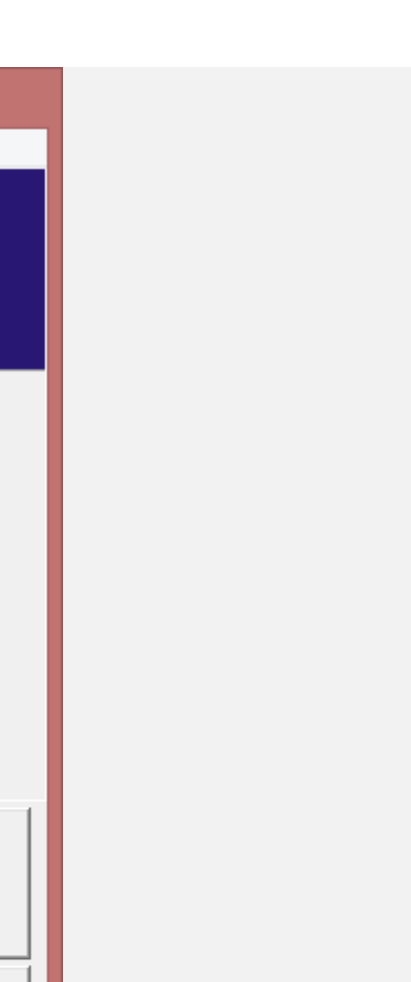

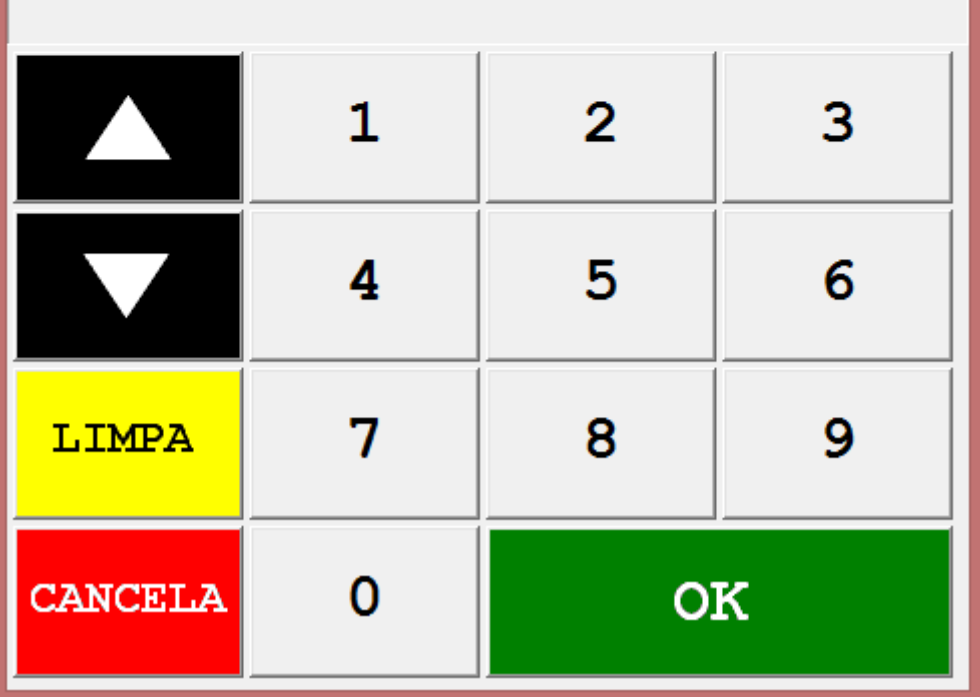

Pay&Go Cliente

Pay&Go 2

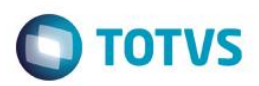

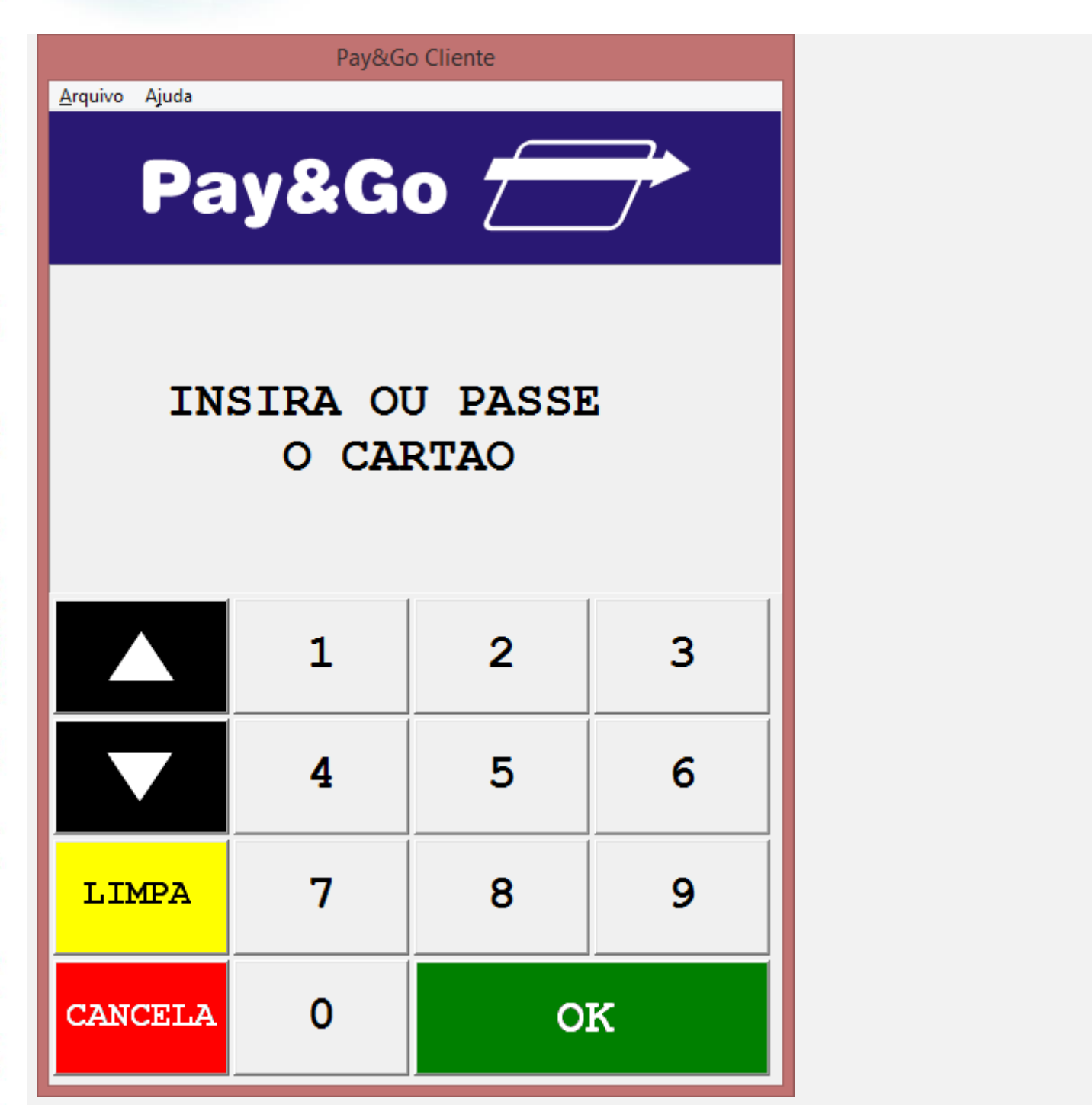

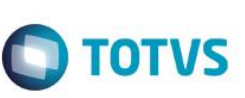

Arquivo Ajuda Pay&Go 2 SOLICITE A SENHA  $\mathbf{1}$ 3  $\overline{2}$ 4 5  $6\phantom{1}6$ 7 8 9 LIMPA OK **CANCELA**  $\Omega$ 

Pay&Go Cliente

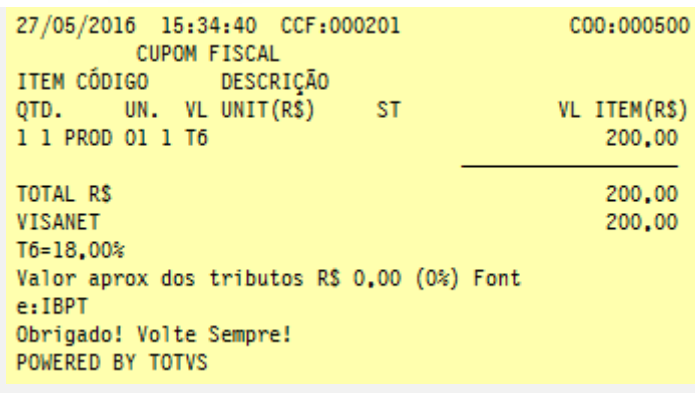

### **Teste do chamado TVEKUJ ( associado )**

1 - Efetue uma venda em cartão

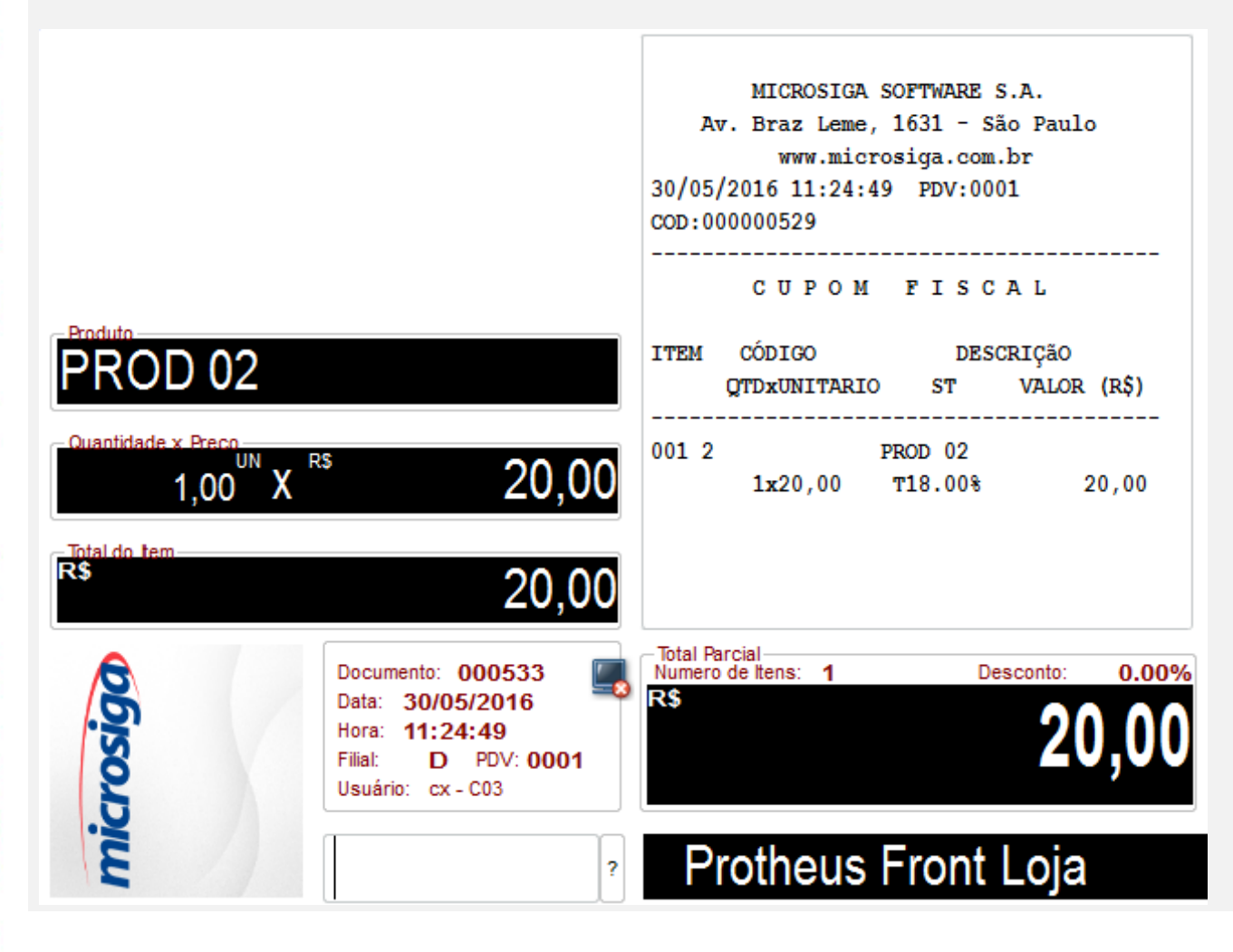

 $\ddot{\circ}$ 

 $\odot$ 

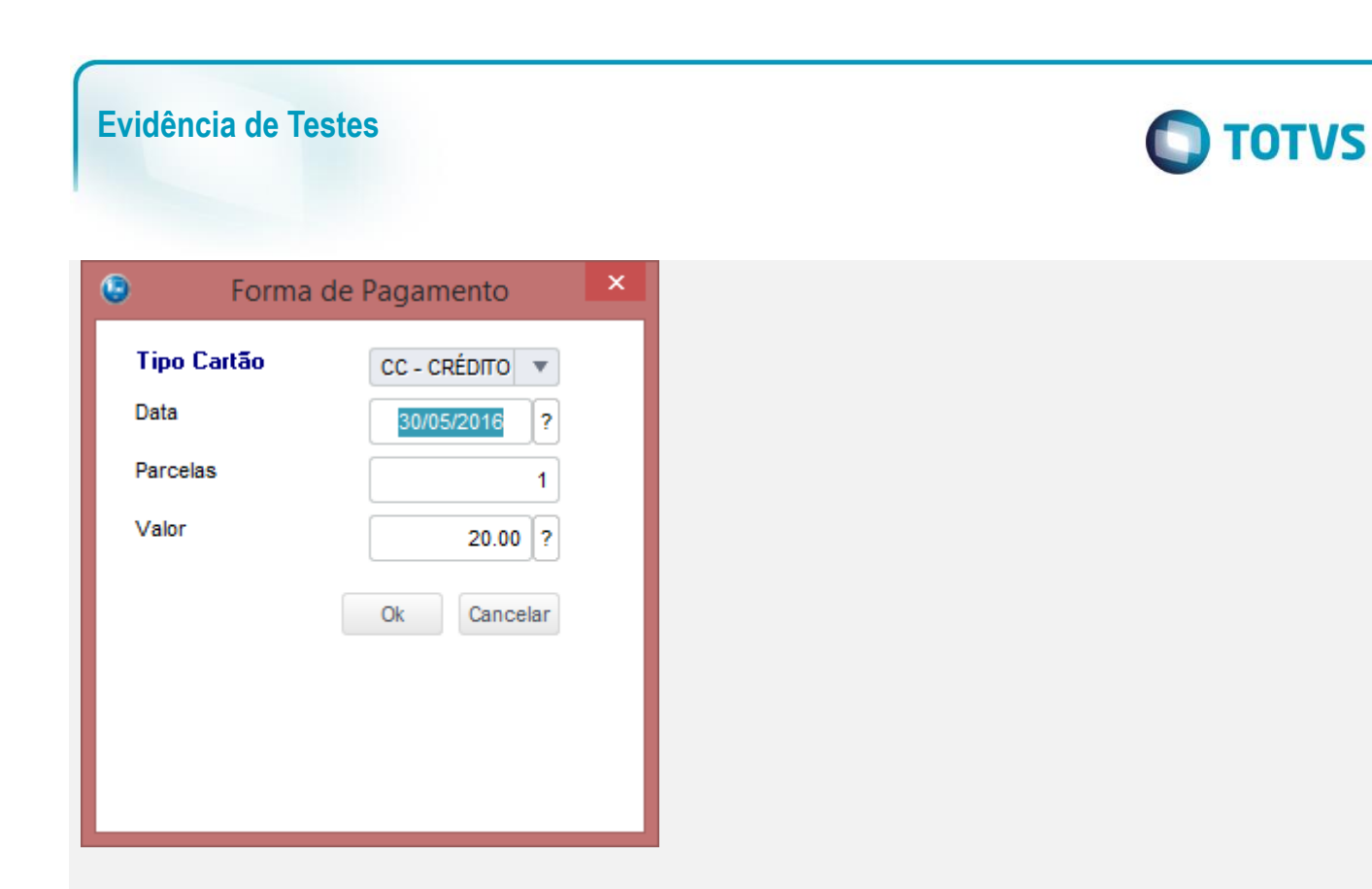

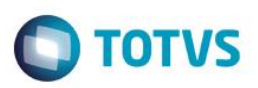

 $\mathbf{I}$ 

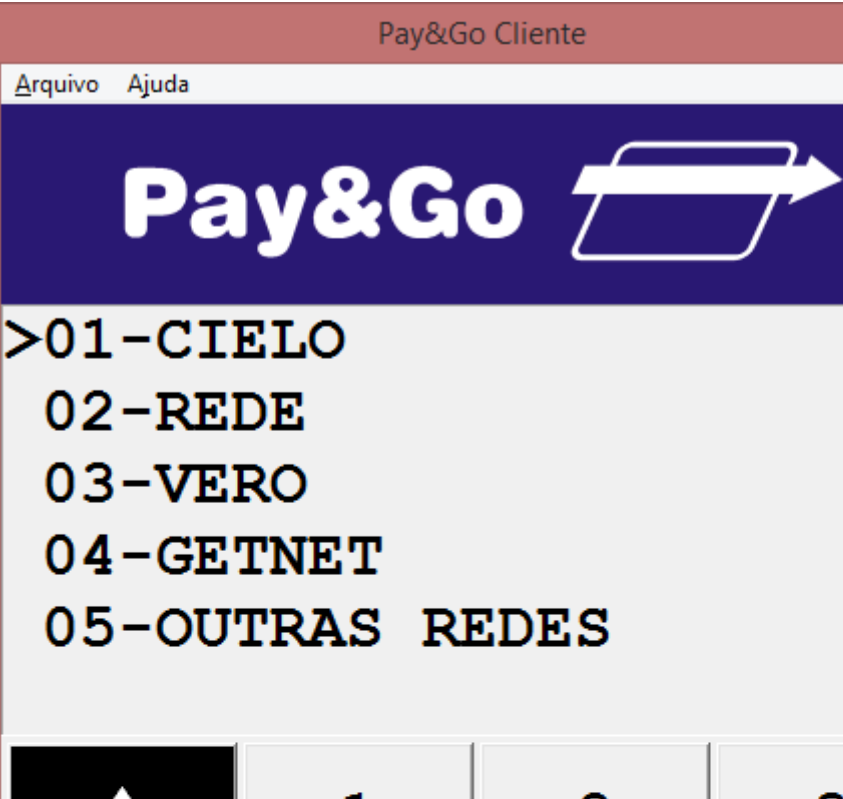

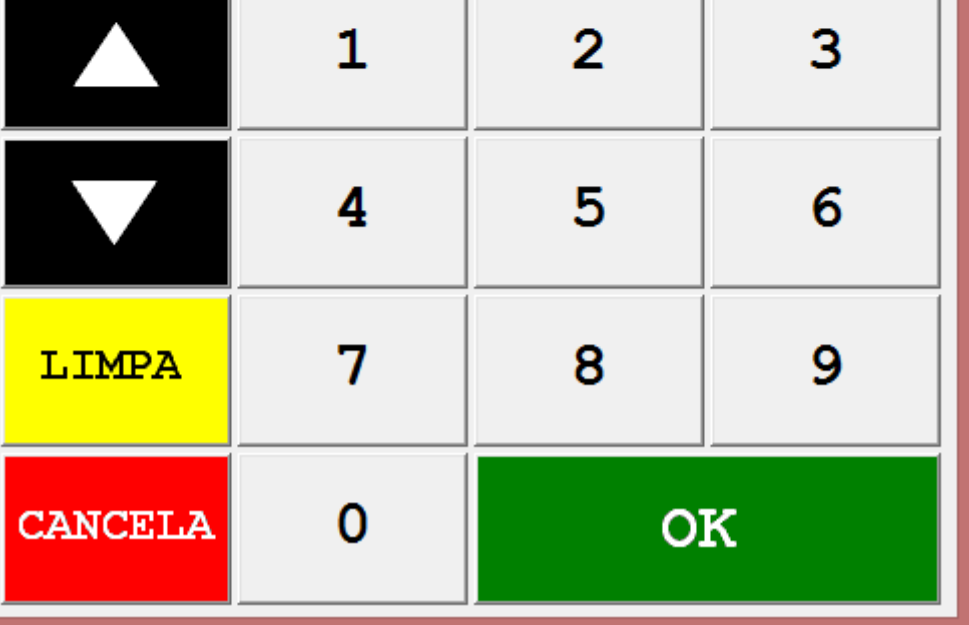

 $\bullet$  $\pmb{\times}$ Venda com CARTAO **AUTORIZADA 001772** 

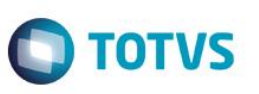

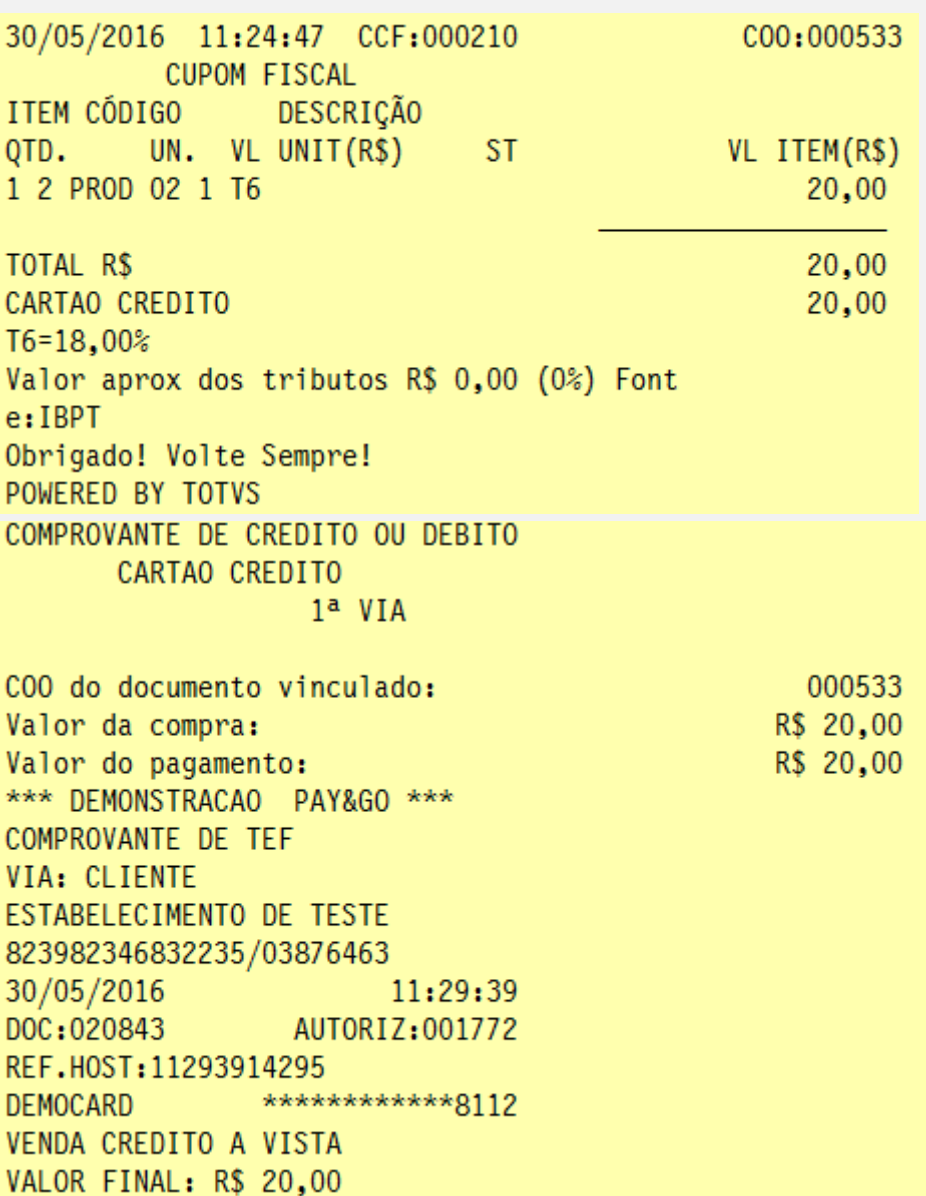

2 - Em seguida, cancele a venda acima. Tecla [F12], opção 03 – Cancelar Cupom

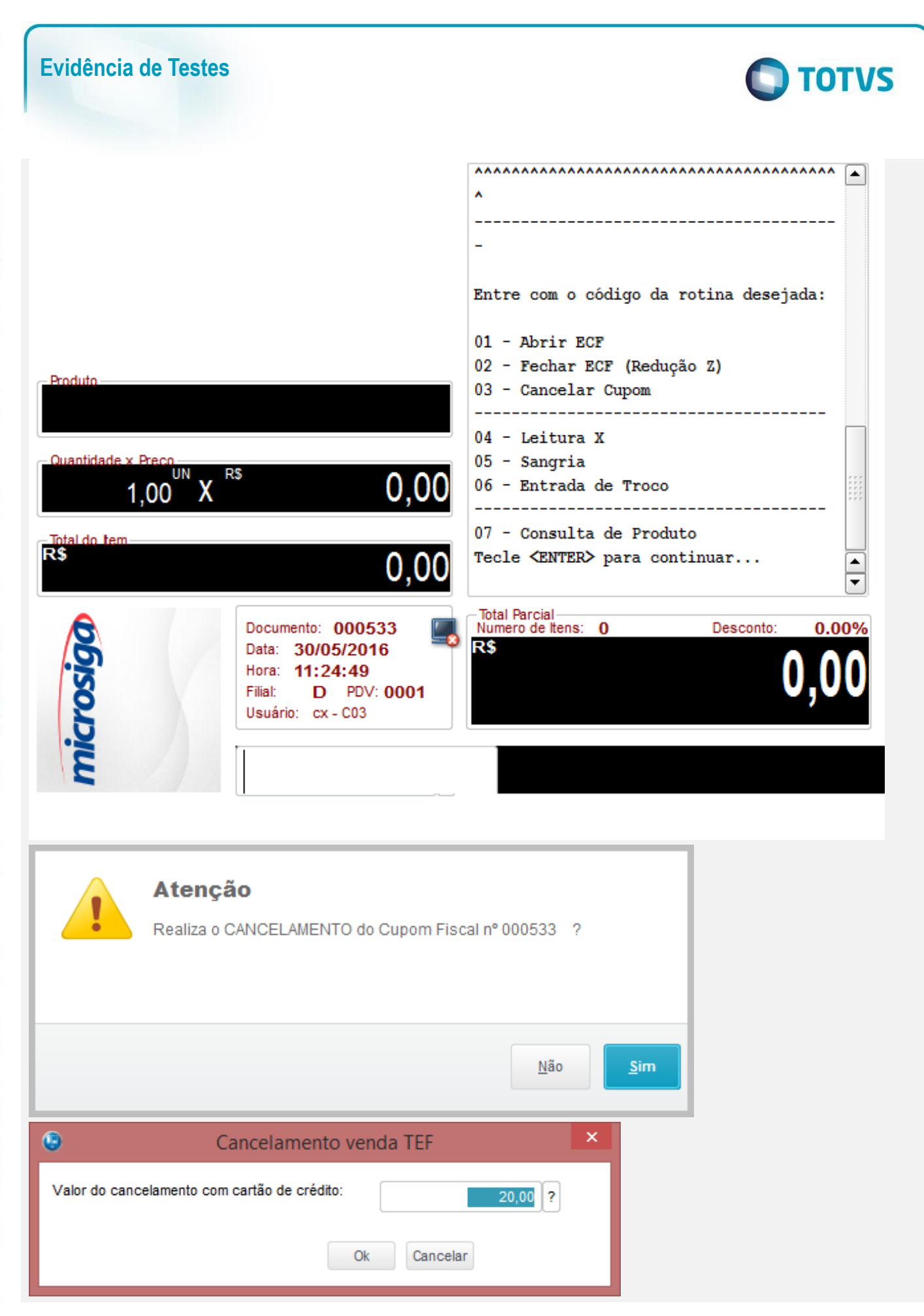

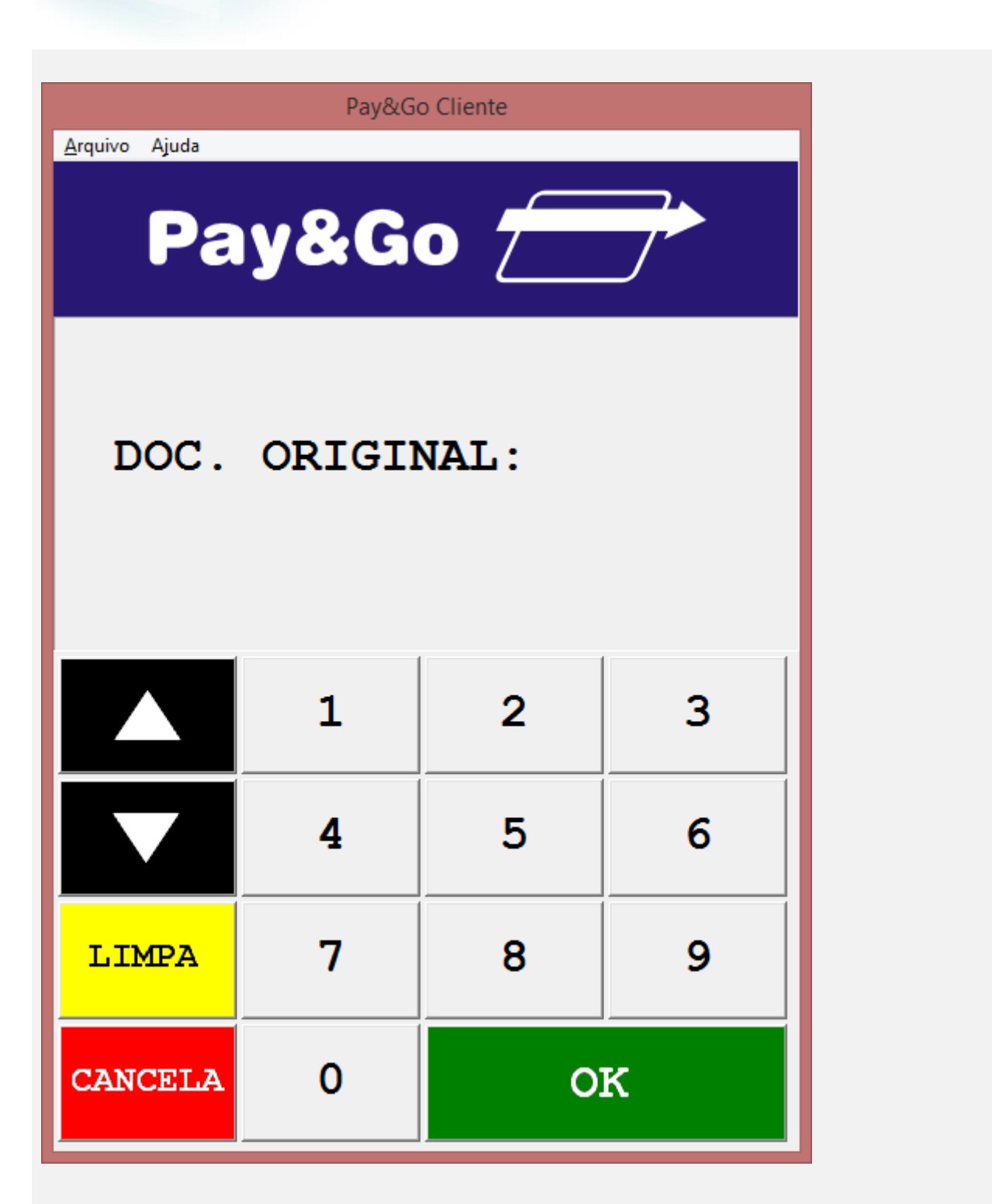

3 - Verifique que a venda é cancelada no Gerenciador Padrão do PayGo

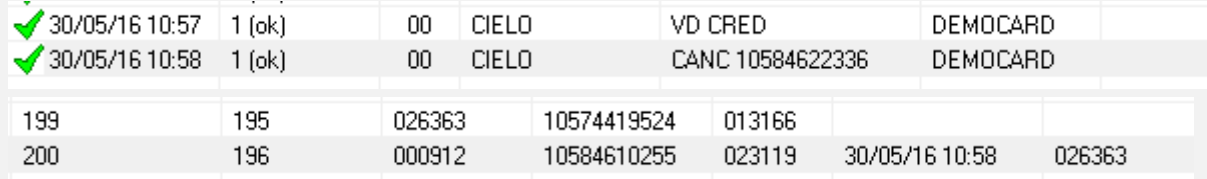

**O** TOTVS

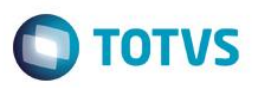

**INCEAT FUEINEING INC.** \*\*\* DEMONSTRACAO PAY&GO \*\*\* COMPROVANTE DE TEF

ESTABELECIMENTO DE TESTE 823982346832235/03876463

30/05/2016  $11:32:18$ DOC: 029206 AUTORIZ: 007483 NÃO É DOCUMENTO FISCAL REF.HOST: 11321816836

CANCELAMENTO DE VENDA

DADOS DA VENDA ORIGINAL: VENDA CREDITO A VISTA DOC:001772 REF.HOST:11321814572 30/05/2016  $11:32:18$ VALOR FINAL: R\$ 1,00 NÃO É DOCUMENTO FISCAL

> A TRANSACAO ORIGINAL ESTA CANCELADA.

### **OBS.: EM PAY&GO em versão de teste o valor do cancelamento é sempre de \$ 1,00**

### **Teste Integrado (Equipe de Testes)**

[Descrever a sequência dos testes realizados em detalhes e os resultados atingidos. O Print Screen de telas é opcional]

**Teste Automatizado (Central de Automação)** *[Opcional]* [Informar as suítes executadas e descrever os resultados atingidos]

**Dicionário de Dados (Codificação)** *[Opcional]* [O objetivo é incluir o print-screen da tela do dicionário de dados atualizado quando necessário.]

### **2. Outras Evidências**

O objetivo é indicar para a equipe de Testes que a informação criada deve ser validada, como por exemplo, publicação de ponto de entrada, etc.

 $\odot$ 

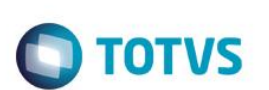

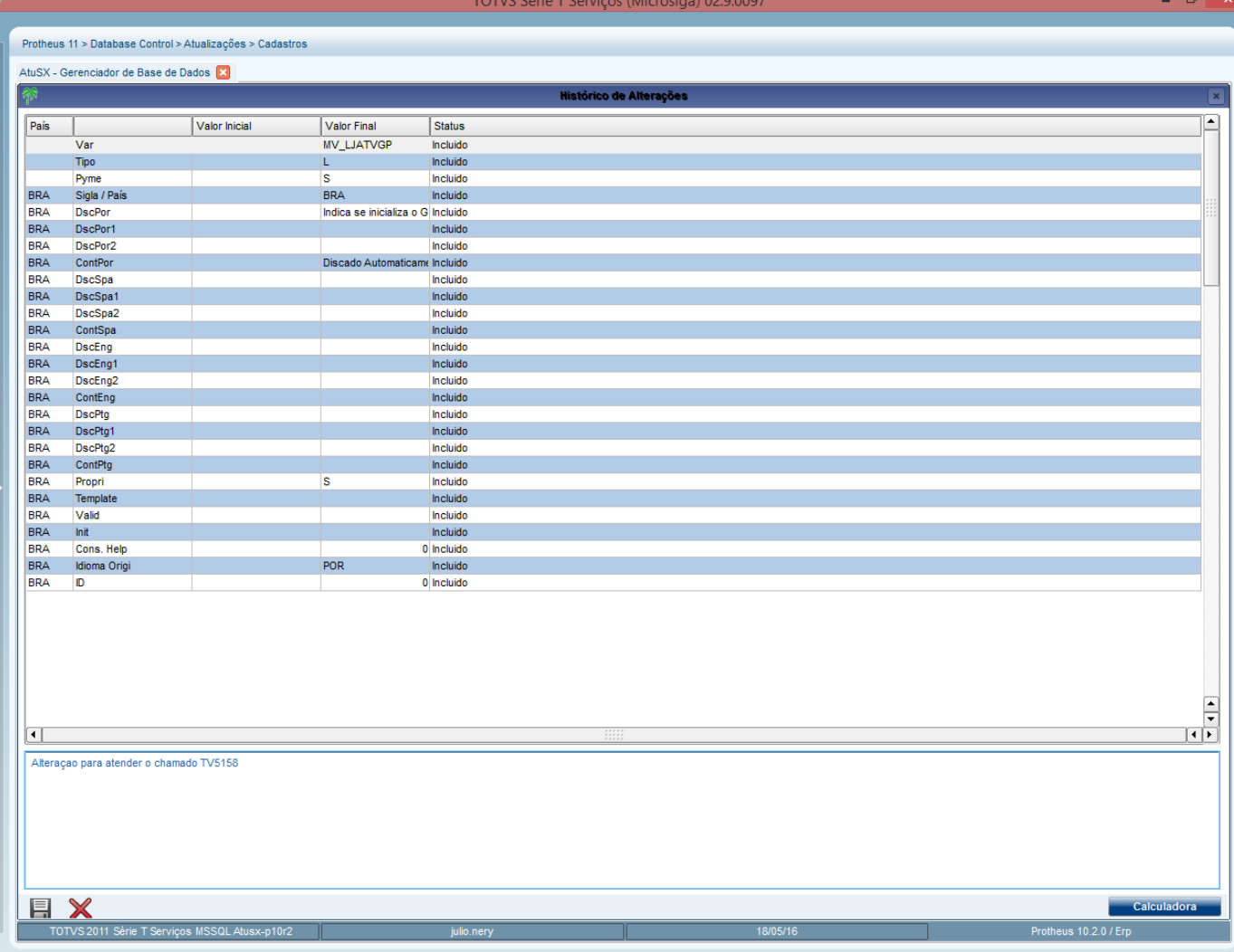